## ndw

**Nationaal Dataportaal Wegverkeer** 

## **Quick reference card Wegverkeersleider**

Versie maart 2022

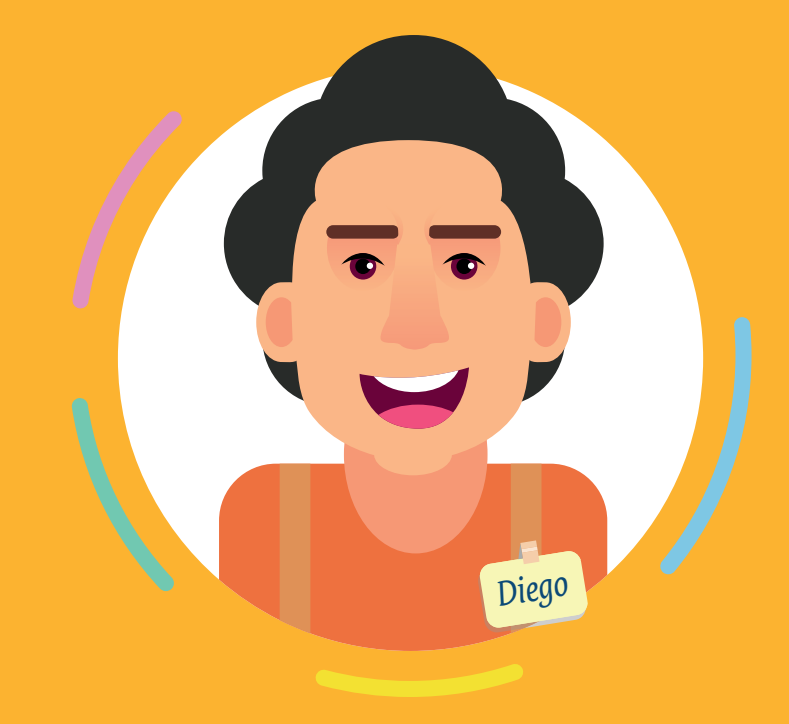

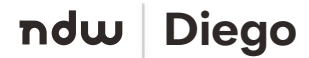

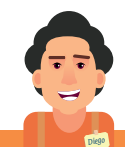

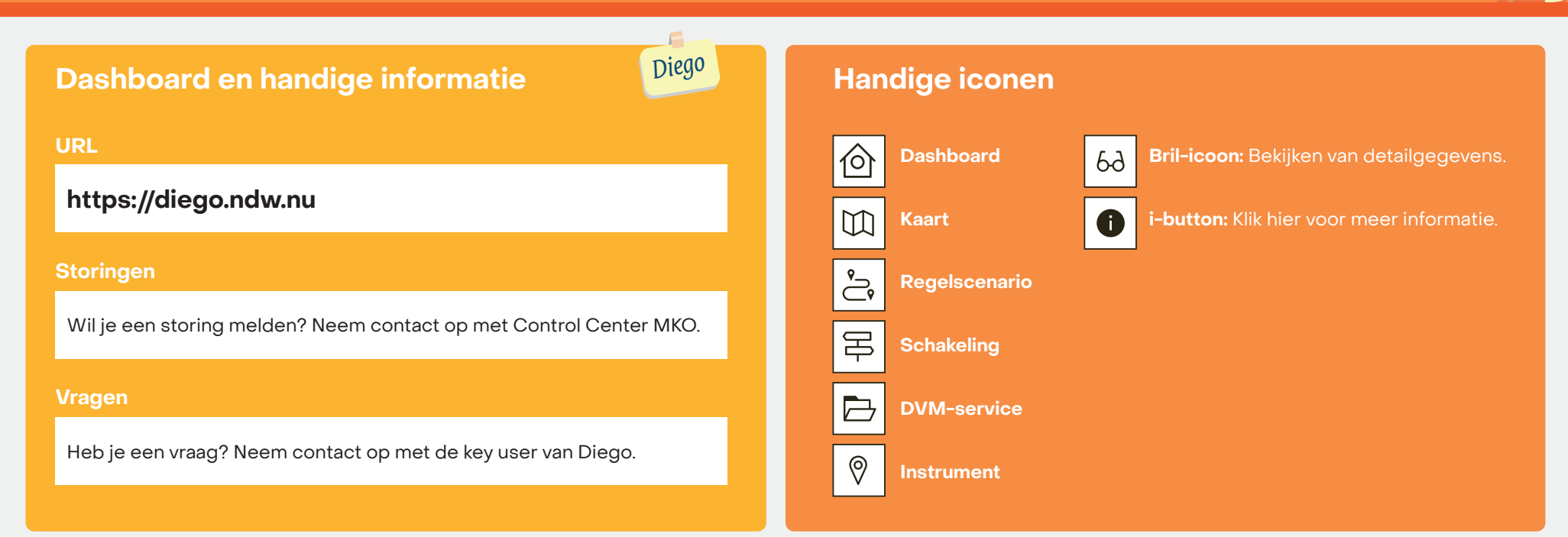

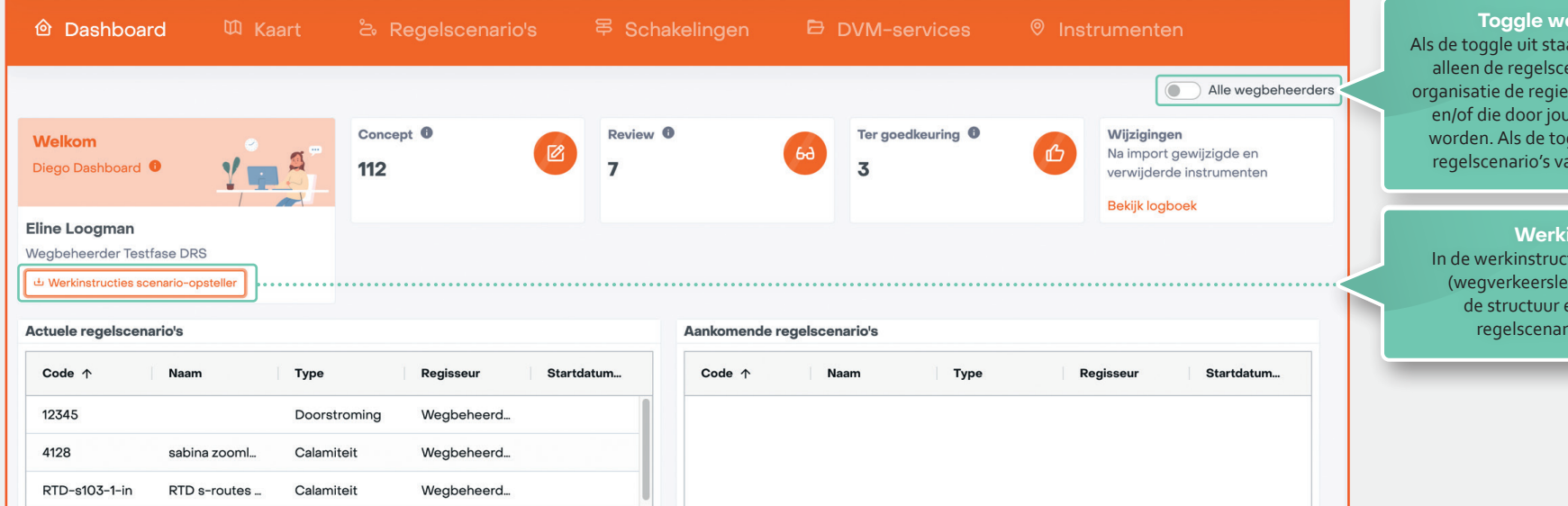

**Toggle wegbeheerders**  at, zie je op dit dashboard enario's waarvoor jouw heeft over de uitvoering, w organisatie beheerd qgle aan staat, zie je de ere<br>an álle wegbeheerders.

**Instructies** tie scenario-raadpleger ider) staat o.a. hoe je en de gegevens van io's interpreteert.

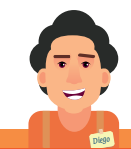

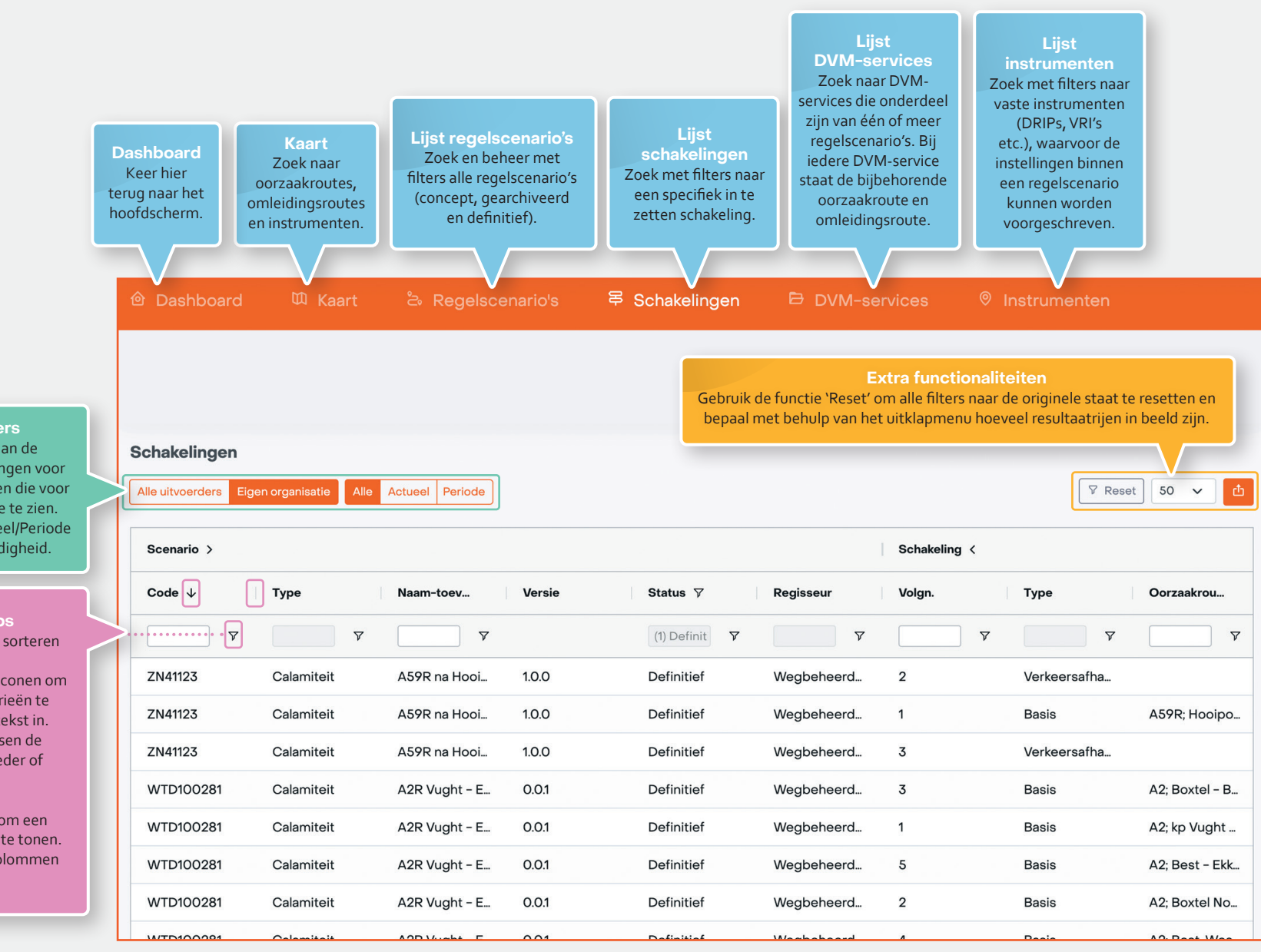

**Bovenste filters** Gebruik de filters aan de linkerkant om schakelingen voor alle uitvoerders, of alleen die voor jouw eigen organisatie te zien. Met de filters Alle/Actueel/Periode kun je filteren op geldigheid.

## **Navigatietips**

- Met de pijltjes kun je sorteren op kolommen.
- Gebruik de trechter-iconen om op specifieke categorieën te filteren of voer vrije tekst in.
- Gebruik de lijnen tussen de kolommen om ze breder of smaller te trekken.

Zweef over een kolom om een hamburger-icoon ( $\equiv$ ) te tonen. Hiermee verplaats je kolommen naar eigen inzicht.

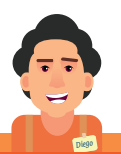

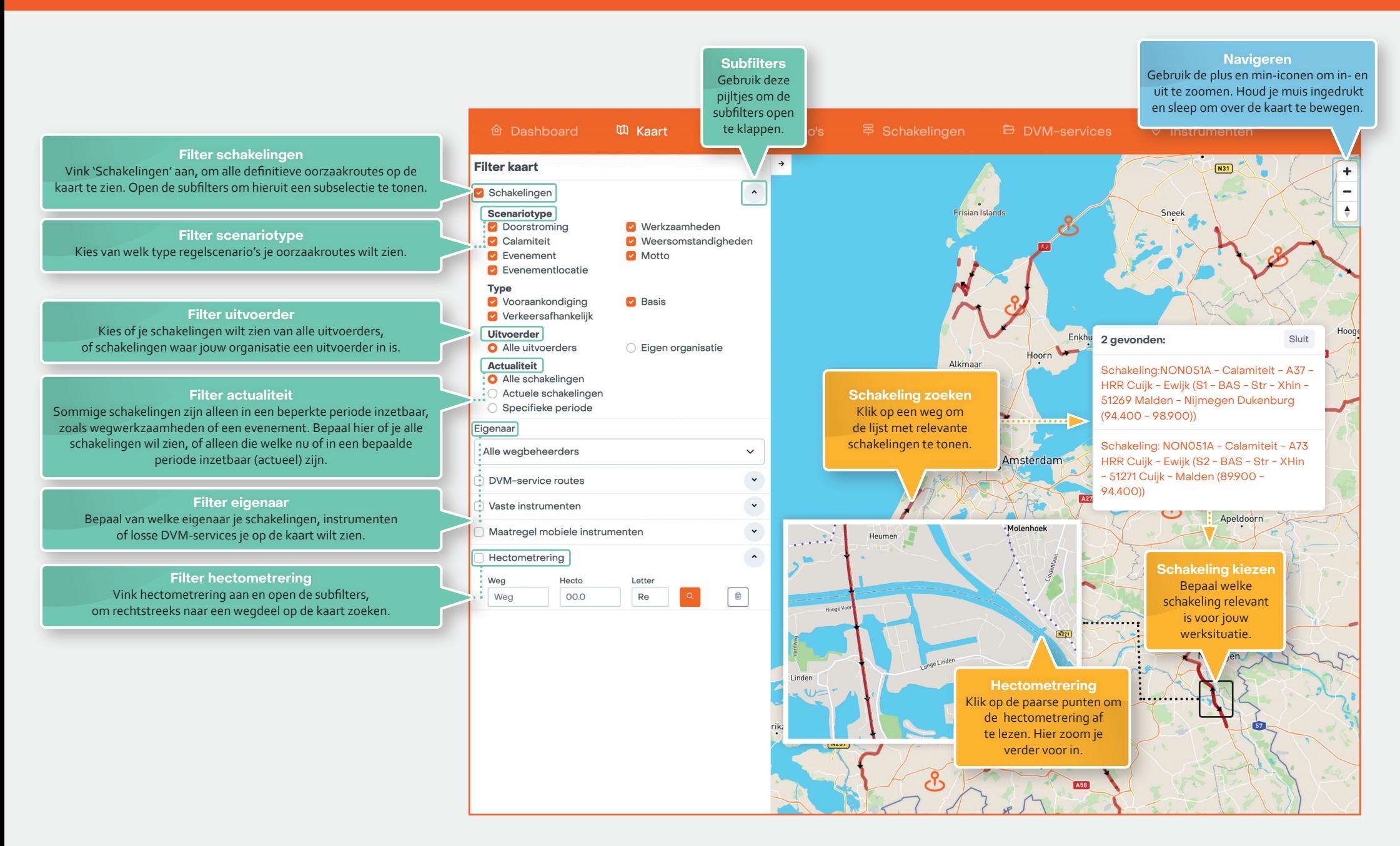

## **Diego**

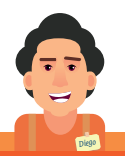

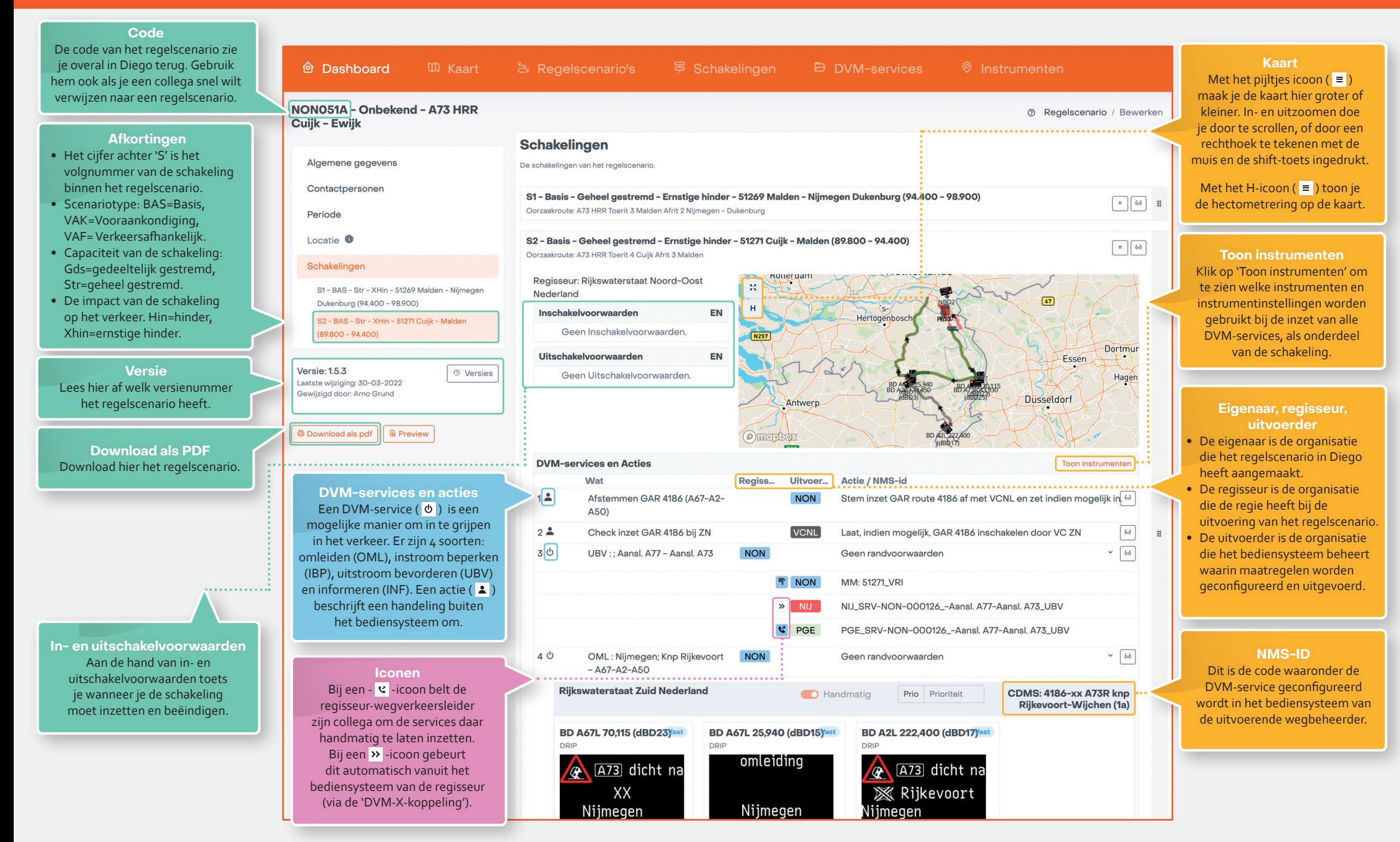

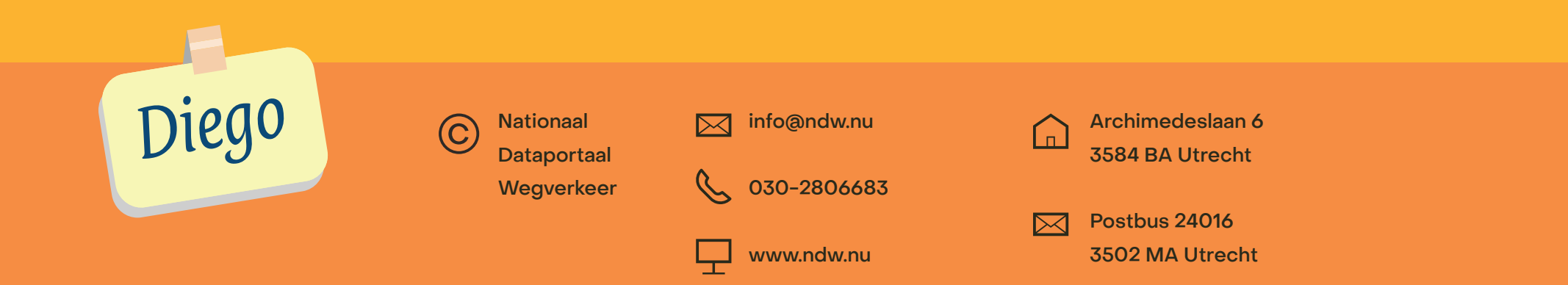